**نكات ايمني:** 

- 9 بدنه اينورتر به ارت بسته شود.
- با دست خشک با کی پد دستگاه کا*ر* کنید.  $\checkmark$
- 9 از اتصال سيم نول به ترمينال N جدا خود داري فرماييد.
- 9 از نصب اينورتر در محيط هاي قابل اشتعال خودداري فرماييد.
- 9 از نصب اينورتر با توان پايين تر از توان موتور خودداري فرماييد.
- 9 در صورت بسته بودن كاور روي دستگاه از RUN كردن اينورتر خودداري فرماييد.
- 9 از ورود براده چوب،آهن،كاغذ و گرد و غبار و اجسام ديگر به داخل اينورتر جلوگيري فرماييد.
- 9 قبل از اتصال برق ورودي حتما از نوع ورودي (سه فاز يا تك فاز بودن درايو) اطمينان حاصل فرماييد.
- 9 سيم بندي مجدد و انجام عمليات جديد روي اينورتر بايد حداقل 10 دقيقخ بعد از قطع برق ورودي انجام شود.
- 9 در صورت مشاهده هر گونه خطا ،اينورتر را خاموش نموده و با بخش فني شركت تماس حاصل فرماييد.

# **نحوه نصب اينورتر:**

- 9 اينورتر را در محسط مناسب داخل تابلو نصب نماييد بطوريكه ذرات گردو غبار و ذرات هادي و مواد شيميايي و هواي مرطوب به داخل آن نفوذ نكند.
	- 9 دستگاه را بوصرت عموديد داخل تابلو قرار دهيد.
- 9 در طرفين دستگاه پنج سانتي متر در بالا و حداقل ده سانتي متر در پايين فضاي آزاد جهت چرخش هوا در نظر بگيريد.
	- 9 از نصب دستگاه در برابر تاب مستقيم آفتاب خودداري فرمايد.
	- 9 فن تابلو را روي تابلو و در مكاني قرار دهيد تا جريان هوا به راحتي از اينورتر عبور نمايد.
		- 9 دماي كاري اينورتر (50~10‐) درجه سانتي گراد و ميزان رطوبت كمتر از %90 ميباشد.
			- 9 اينورتر بايد در محل ثابت و بدون لرزش نصب شود.
- ∕ جهت افزایش ایمنی بین ترمینال های ورودی اینورتر و برق، از فیوز و کنتاکتور استفاده نماييد.
- ∕ از قرار دادن هر گونه کلید،کنتاکتور،بانک خازنی،محافظ نوسانات،و … بین موتور و ترمینال خروجی اینورتر خوددا*ر*ی نمایید.(اینورتر باید مستقیما و بدون واسطه به موتو*ر* وصل شود)
- √ قبل از اتصال اینورتر به موتور با توجه به اطلاعات مندرج بر روی پلاک موتور از نحوه سربندی موتور(ستاره / مثلث)اطمينان حاصل فرماييد.
	- نابلو *ر*ا با توجه به ابعاد د*ر*ج شده د*ر* كتاب *ر*اهنما انتخاب نماييد.  $\checkmark$

**ندي: سيم بن**

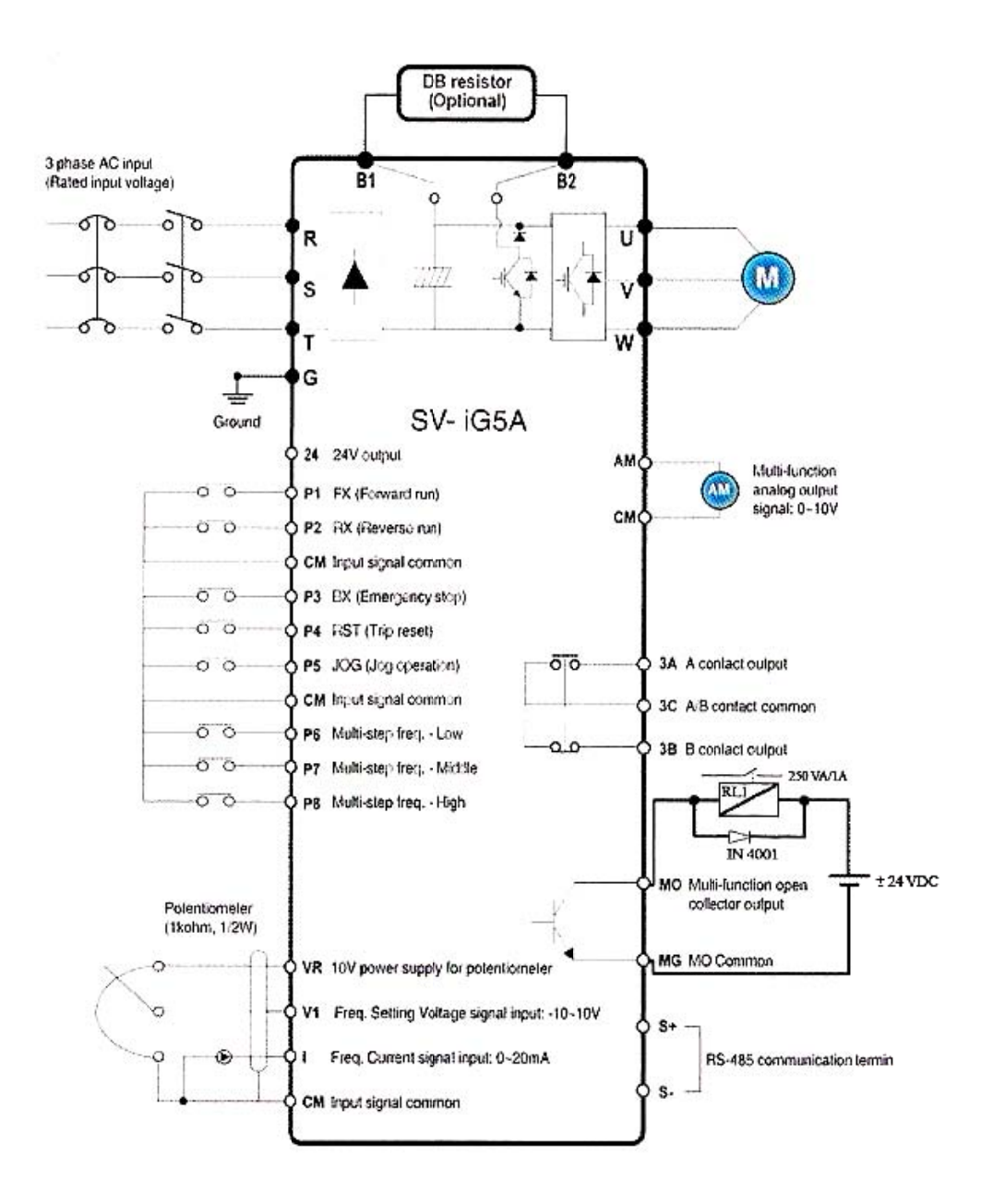

- ساختار ترمينال ها با توجه به توان دستگاه متفاوت است.  $\checkmark$ 9 در ورودي و خروجي اينورتر ها از سيم هايي با اندتزخ لازم استفاده نماييد. 9 جهت نصب ولوم خارجي جهت تغيير فركانس ،از ولوم يك كيلو اهم استفاده نماييد.(ولوم بايد به ترمينال هاي VR1,V,CM متصل شود) 9 براي سيم بندي برق ورودي از سر سيم هاي حلقوي با پوشش عايق استفاده نماييد.
	- 9 از ريختن تكه هاي سيم در داخل اينورتر خودداري فرماييد.

## **ترمينال قدرت:**

- 9 از اتصال هاي (T,S,R (جهت اتصال به برق سه فاز V220استفاده نماييد. در صورت اتصال برق تک فا*ز*،فاز و نول *ر*ا به ترمينال هاي (R,S) متصل نماييد.  $\checkmark$ 9 از ترمينال هاي (W,V,U (جهت اتصال اينورتر به موتور استفاده كنيد(توجه نماييد بين اينورتر و موتور هيچ قطعه الكترونيكي اضافه نشود)
	- 9 براي اتصال راكتور DC از ترمينال هاي (1P,P (استفاده نماييد.
		- 9 ترمينال G را به ارت متصل نماييد.

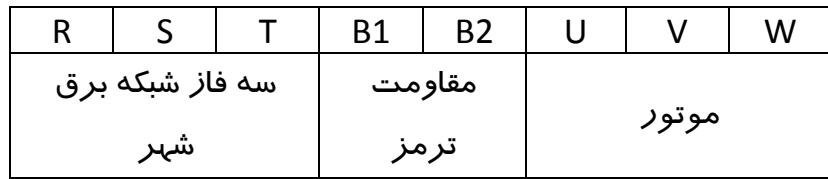

#### **ترمينال مقاومت:**

- **-** به منظور استفاده از مقاومت ترمز ديناميكي از نوع پيشنهاد شده در بخش13-6 دفترچه استفاده نماييد.
	- **-** مقاومت ترمز ديناميكي را به ترمينال هاي (1B2,B (متصل نماييد. هرگز ترمينال 1Bو 2B را اتصال كوتاه ننماييد.

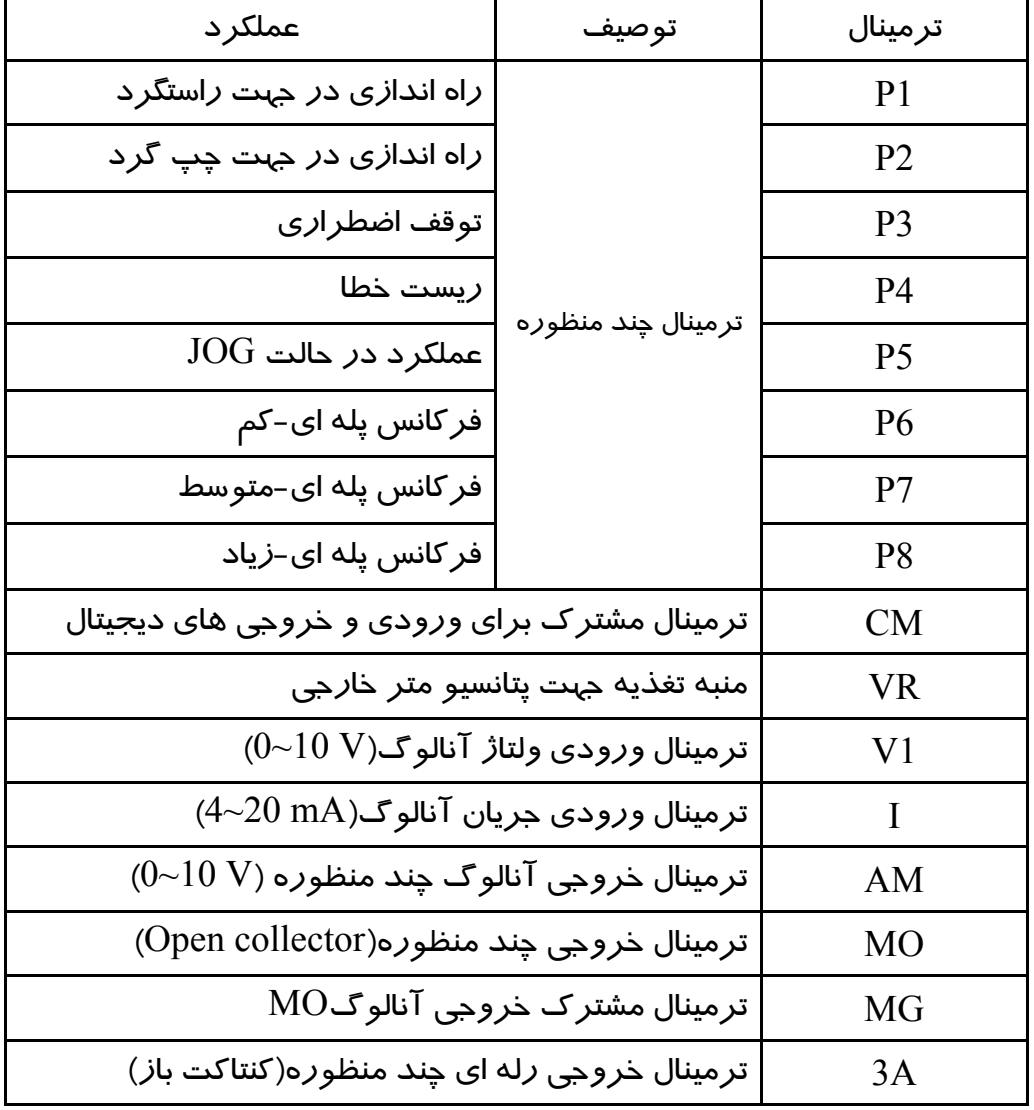

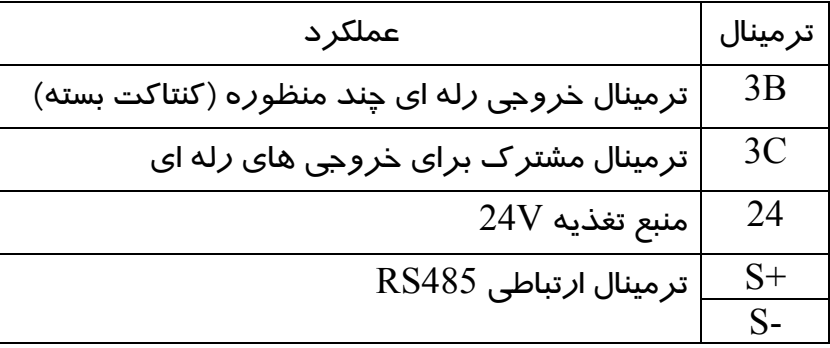

**-** رله 1RL، در مدار سيم بندي صفحه <sup>3</sup> با ولتاژ بوبين DC V 24 <sup>و</sup> ولتاژ كنتاكت ماكزيمم-250 برای فرمان ترمز مغناطیسی استفاده می شود و برای موتور هایی که دا*ر*ای  $250\ \mathrm{V}\ \mathrm{DC}$ ترمز مغناطيسي ميباشند ،فرمان حتما بايد از رله 1RLداده شود.

## **NPN/P وضعيتPNP كليد و**

د*ر* صورتيكه كليد روى NPN باشد،با اتصال هر كدام ا*ز* ورودى ها به CM فرمان اجرا مى شود.

د*ر* صورتيكه كليد *ر*وى PNP باشد با اتصال هر كدام از ورودى ها به ٢٤ فرمان اجرا مى شود.

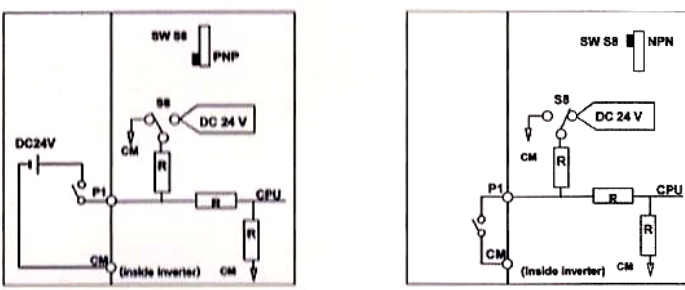

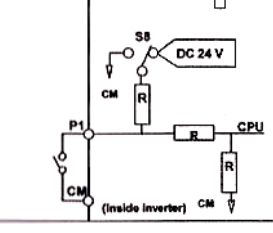

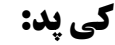

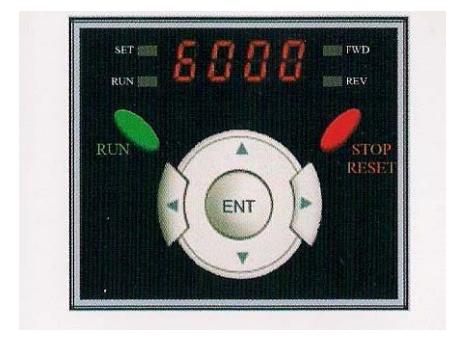

**ت: غ هاي وضعيت چراغ**

| چراغ FWDدر طول چرخش <i>ر</i> استگرد <i>ر</i> وشن است                               | <b>FWD</b> |
|------------------------------------------------------------------------------------|------------|
| چراغ REV در طول چرخش چپگرد <i>ر</i> وشن است                                        | <b>REV</b> |
| $\rm SET$ در هنگام تنظیم پارامتر ها روشن است                                       | <b>SET</b> |
| $_{\rm FUV}$ جراغ $_{\rm RUN}$ در هنگام تنظیم پا <i>ر</i> امتر ها <i>ر</i> وشن است | <b>RUN</b> |
| وضعیت عملکرد دستگاه و اطلاعات پا <i>ر</i> امتر ها <i>ر</i> ا نشان می دهد           | 7 SEGMENT  |

- چراغ های FWD و REV در صورت بروز خطا چشمک میزنند.

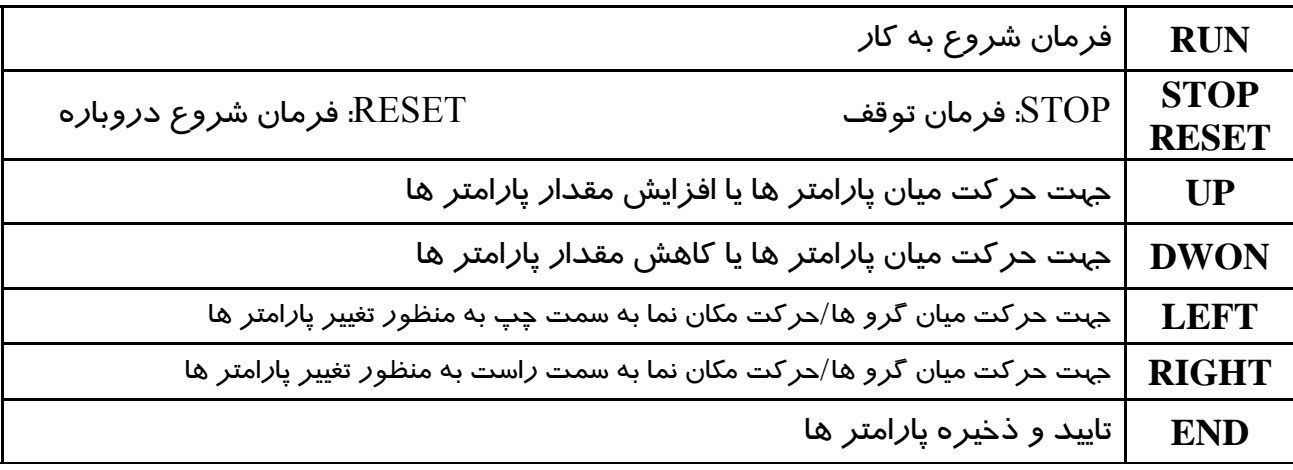

## **پارامتري: گروه**

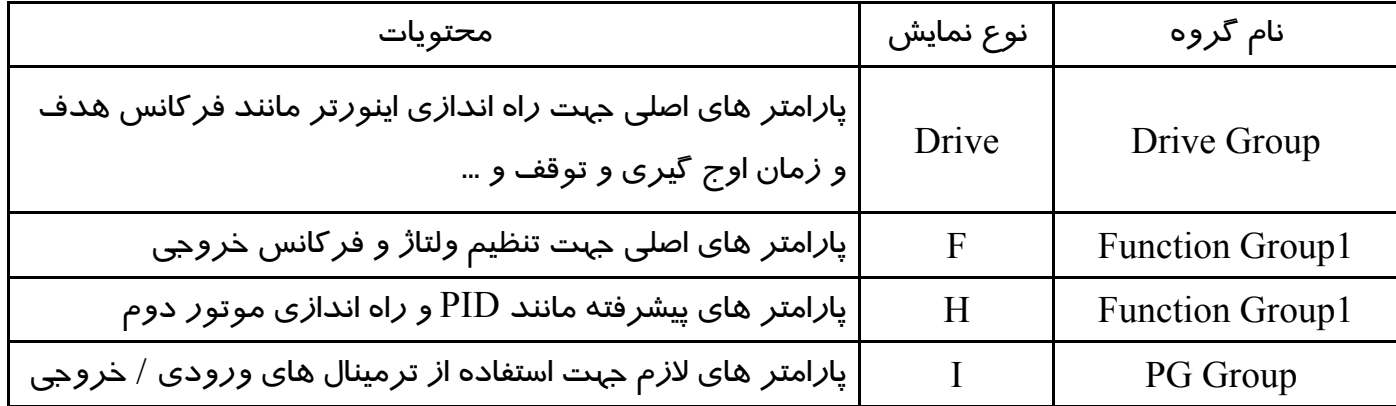

$$
\begin{bmatrix}\n\begin{array}{c}\n\frac{\text{The group}}{\text{The group}} \\
\frac{\text{BLE}}{\text{BLE}} \\
\frac{\text{BLE}}{\text{BLE}} \\
\vdots \\
\frac{\text{BLE}}{\text{BLE}} \\
\frac{\text{BLE}}{\text{BLE}} \\
\frac{\text{BLE}}{\text{BLE}} \\
\frac{\text{BLE}}{\text{BLE}} \\
\frac{\text{BLE}}{\text{BLE}} \\
\frac{\text{BLE}}{\text{BLE}} \\
\frac{\text{BLE}}{\text{BLE}} \\
\frac{\text{BLE}}{\text{BLE}} \\
\frac{\text{BLE}}{\text{BLE}} \\
\frac{\text{BLE}}{\text{BLE}} \\
\frac{\text{BLE}}{\text{BLE}} \\
\frac{\text{BLE}}{\text{BLE}} \\
\frac{\text{BLE}}{\text{BLE}} \\
\frac{\text{BLE}}{\text{BLE}} \\
\frac{\text{BLE}}{\text{BLE}} \\
\frac{\text{BLE}}{\text{BLE}} \\
\frac{\text{BLE}}{\text{BLE}} \\
\frac{\text{BLE}}{\text{BLE}} \\
\frac{\text{BLE}}{\text{BLE}} \\
\frac{\text{BLE}}{\text{BLE}} \\
\frac{\text{BLE}}{\text{BLE}} \\
\frac{\text{BLE}}{\text{BLE}} \\
\frac{\text{BLE}}{\text{BLE}} \\
\frac{\text{BLE}}{\text{BLE}} \\
\frac{\text{BLE}}{\text{BLE}} \\
\frac{\text{BLE}}{\text{BLE}} \\
\frac{\text{BLE}}{\text{BLE}} \\
\frac{\text{BLE}}{\text{BLE}} \\
\frac{\text{BLE}}{\text{BLE}} \\
\frac{\text{BLE}}{\text{BLE}} \\
\frac{\text{BLE}}{\text{BLE}} \\
\frac{\text{BLE}}{\text{BLE}} \\
\frac{\text{BLE}}{\text{BLE}} \\
\frac{\text{BLE}}{\text{BLE}} \\
\frac{\text{BLE}}{\text{BLE}} \\
\frac{\text{BLE}}{\text{BLE}} \\
\frac{\text{BLE}}{\text{BLE}} \\
\frac{\text{BLE}}{\text{BLE}} \\
\frac{\text{BLE}}{\text{BLE}} \\
\frac{\text{BLE}}{\text{BLE}} \\
\frac{\text{BLE}}{\text{BLE}} \\
\frac{\text{BLE}}{\text{BLE}} \\
\frac{\text{BLE}}{\text{BLE}} \\
\frac{\text{BLE}}{\text{BLE}} \\
\frac{\text{BLE}}{\text{BLE}} \\
\frac{\text{BLE}}{\text{BLE}} \\
\frac{\text{B
$$

#### **ر ها: تغيير پارامتر نحوه**

- ۱) به کمک کلید های جهت دا*ر* بالا و پایین میتوانید مقدا*ر* پا*ر*امتر مورد نظر را خود *ر*ا تغییر دهيد.
- ۲) به کمک کلید های جہت دا*ر ر*است و چپ میتوانید یکی ا*ز* چہا*ر* گروہ I,H,F,DRIVE *ر*ا انتخاب نماييد.
- ۲) د*ر* گروه های I,H,F میتوانید به وسیله کلید های جهت دا*ر* ،شا*ر*ه پا*ر*امتر *ر*ا وا*ر*د کرده و<br>سپس با *ز*دن کلید ENT وا*ر*د آن شوید. ن شويد. EN وارد آن زدن كليد NT
- ٤) به كمک كليد هاى جهت دا*ر* بالا و پايين ميتوانيد مقدا*ر* پا*ر*امتر مورد نظر *ر*ا تنظيم و با كليد ENT مقدا*ر* را ثبت نمایید.

**گروه ها : حركت بين گ نحوه**

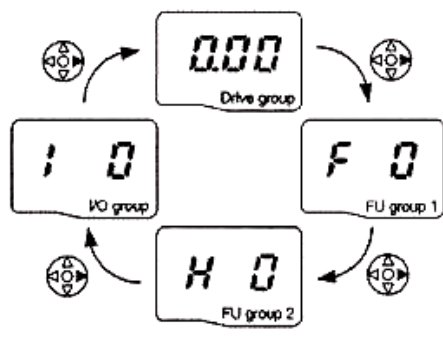

**ن نمونه: AC به عنوان م پارامتر CC تنظيم**

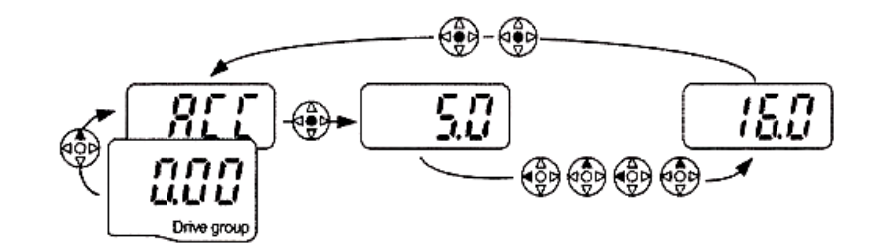

**روش هاي فرمان روشن و خاموش(RUN/STOP)** 

# **Keyp pad توسط R RUN/STO ان روشن OP روش فرما -**

د*ر* اين حالت پا*ر*امتر ORV-03)drv( را *ر*وی عدد صفر تنظيم نماييد.

#### **روش فرمان روشن RUN/STOP توسط ترمينال هاي FX,RX** -

د*ر* اين حالت پا*ر*امتر DRV-03)drv(0 را *ر*وی عدد ۱ تنظيم نماييد.

## **ير فركانس) ر سرعت(تغيي روش تغيير -**

:Keypad وروش تغيير سرعت موتور با -

د*ر* اين حالت پا*ر*امتر DRV-04)Frq) *ر*ا *ر*وی عدد صفر تنظيم نماييد. د*ر* این حالت پا*ر*امتر DRV-04)Frq) *ر*ا *ر*وی عدد ۳ تنظیم نمایید. - روش تغيير سرعت موتور با ولوم خارجى :

| توضيحات                                                        |                 |
|----------------------------------------------------------------|-----------------|
| زمان شتابگیری                                                  | <b>ACC</b>      |
| زمان توقف                                                      | <b>DEC</b>      |
| روش RUN/STOP                                                   | <b>DRV</b>      |
| <i>ر</i> وش تغییر فرکانس                                       | <b>FRQ</b>      |
| نمایش جریان خروجی به موتور                                     | <b>CUR</b>      |
| نمایش دور بر دقیقه موتور(RPM)                                  | <b>RPM</b>      |
| تنظیم جہت چرخش موتور با فرمان                                  | <b>DRC</b>      |
| غیر فعال کردن راستگرد / چپگرد                                  | F <sub>1</sub>  |
| نحوه توقف                                                      | F <sub>4</sub>  |
| فركانس BASE                                                    | F <sub>22</sub> |
| فر کانس شروع                                                   | F23             |
| نحوه اعمال گشتاور                                              | F27             |
| تنظیم مقدا <i>ر</i> گشتاور در حالت <i>ر</i> است گرد            | F28             |
| تنظیم مق <mark>د</mark> ا <i>ر</i> گشتاور در حالت چپ گرد       | F29             |
| تنظیم درصد ذخیره سا <i>ز</i> ی انرژی(ENERGY SAVING)            | F40             |
| تنظیم مقدا <i>ر</i> جریان جہت خطایOVERLOAD                     | F <sub>57</sub> |
| توان موتور                                                     | H <sub>30</sub> |
| تعداد قطب های موتور                                            | H31             |
| AUTO TUNNING فعال كردن                                         |                 |
| بر گرداندن همه پا <i>ر</i> امتر ها به تنظیمات کا <i>ر</i> خانه | H <sub>93</sub> |

**جدول پارامتر هاي پر كاربرد دستگاه**

استفاده از اين مطلب با ذكر منبع بلامانع است.